# intelbras

# Guia de instalação

## **V3001**

#### **Terminal IP**

Parabéns, você acaba de adquirir um produto com a qualidade e segurança Intelbras.

O terminal IP V3001 é um dos modelos da nova série de telefones IP da Intelbras, esse possui 2 contas SIP e foi projetado para ser uma solução em redes VoIP (voz sobre IP) com custo acessível.

Este modelo possui display com 128x48 pixels, alta qualidade de áudio, compatível com protocolo de comunicação SIP e com os protocolos de rede IPv4 e IPv6.

# 1. Proteção e segurança de dados

#### **1.1. Tratamento de dados pessoais**

» Este sistema utiliza e processa dados pessoais como senhas, registro detalhado de chamadas, endereços de rede e registro dos dados de clientes, por exemplo.

## 2.Cuidados e segurança

#### **2.1. Proteção e segurança de dados**

- » Observar as leis locais relativas à proteção e uso de tais dados e as regulamentações que prevalecem no país.
- » O objetivo da legislação de proteção de dados é evitar infrações nos direitos individuais de privacidade baseadas no mau uso dos dados pessoais.

#### **2.2. Diretrizes que se aplicam aos funcionários da Intelbras**

- » Os funcionários da Intelbras estão sujeitos a práticas de comércio seguro e confidencialidade de dados sob os termos dos procedimentos de trabalho da companhia.
- » É imperativo que as regras a seguir sejam observadas para assegurar que as provisões estatutárias relacionadas a serviços (sejam eles serviços internos ou administração e manutenção remotas) sejam estritamente seguidas. Isto preserva os interesses do cliente e oferece proteção pessoal adicional.

#### **2.3. Diretrizes que controlam o tratamento de dados**

- » Assegure que apenas pessoas autorizadas tenham acesso aos dados de clientes.
- » Usar as facilidades de atribuição de senhas, sem permitir qualquer exceção. Jamais informar senhas para pessoas não autorizadas.
- » Assegurar que nenhuma pessoa não autorizada tenha como processar (armazenar, alterar, transmitir, desabilitar ou apagar) ou usar dados de clientes.
- » Evitar que pessoas não autorizadas tenham acesso aos meios de dados, por exemplo, discos de backup ou impressões de protocolos.
- » Assegurar que os meios de dados que não são mais necessários sejam completamente destruídos e que documentos não sejam armazenados ou deixados em locais geralmente acessíveis.
- » O trabalho em conjunto com o cliente gera confiança.

#### **2.4. Uso indevido do usuário e invasão de hackers**

- » As senhas de acesso às informações do produto permitem o alcance e alteração de qualquer facilidade, como o acesso externo ao sistema da empresa para obtenção de dados e realizações de chamadas, portanto, é de suma importância que as senhas sejam disponibilizadas apenas àqueles que tenham autorização para uso, sob o risco de uso indevido.
- » O produto possui configurações de segurança que podem ser habilitadas, e que serão abordadas no manual do produto, todavia, é imprescindível que o usuário garanta a segurança da rede na qual o produto está instalado, haja visto que o fabricante não se responsabiliza pela invasão do produto via ataques de hackers e crackers.

## 3. Produto

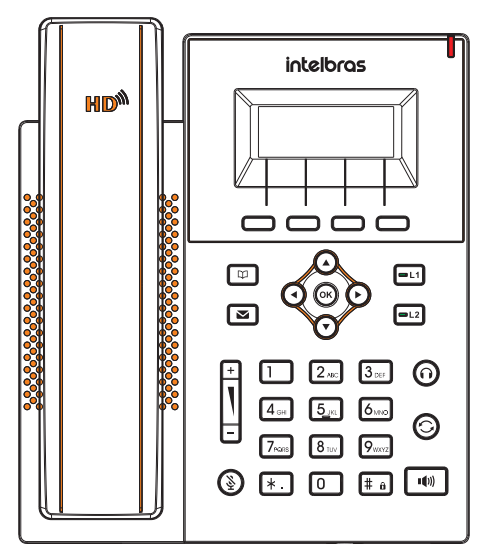

Visão frontal do terminal 3001

- » **Teclas softkey:** teclas com funções fixas que se adaptam ou trocam de valor conforme o menu em que o usuário se encontra.
- »  $\boxed{\bullet}$  : sinalizam o status da Conta ou podem ser configuradas com outras funções.
- » **Teclas direcionais:** utilizadas para navegação no display.
- »  $($ OK) Entra na opção selecionada e verifica o status de rede.
- **TECIA Agenda:** acessa as agendas de contato.
- » **Tecla Correio de voz:** permite acessar as mensagens do correio de voz após prévia configuração.
- » **Tecla Headset:** permite realizar e receber chamadas através de um headset (opcional).
- » Teclas para ajuste de volume.
- **(b)** Tecla Viva voz: pressione para realizar ou receber chamadas no viva voz.
- » **Tecla Mute:** quando pressionada durante a conversação, interrompe a transmissão de áudio.
- » **Tecla Rediscar:** pressione para chamar o último número discado.

**Obs.:** em casos de dúvida, consulte o manual completo do V3001 disponível no site www.intelbras.com.br

# 4.Instalação

#### **4.1. Itens que acompanham o produto**

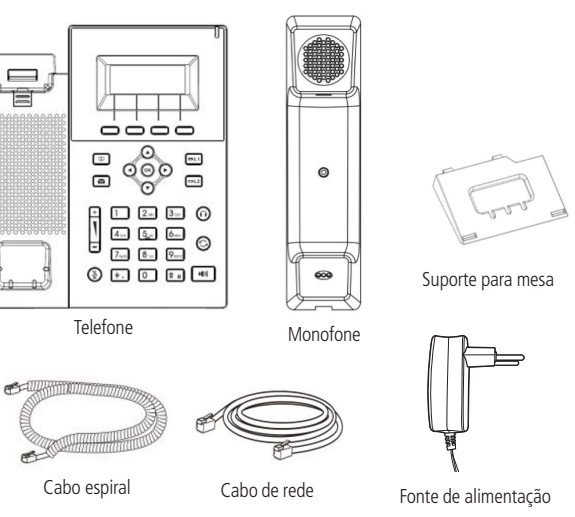

#### **4.2. Instalação do suporte na posição mesa**

O V3001 permite dois ajustes de altura ao ser instalado na posição mesa. Prenda o suporte ao produto, conforme demonstrado a seguir:

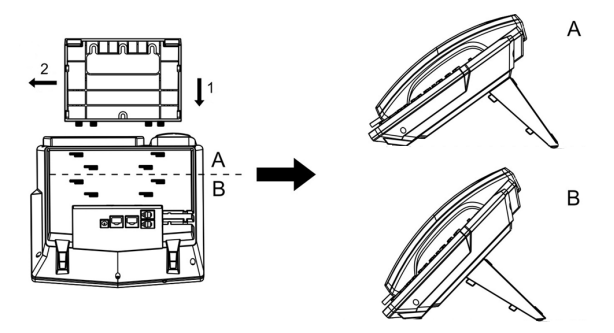

Montagem do pé na base do terminal IP V3001

Para montar o pé na base do terminal IP, primeiramente encaixe a trava conforme indicado na posição 1 e depois empurre conforme indicado na posição 2.

#### **4.3. Instalação dos cabos**

- 1. Conexão para fonte de alimentação 5 V.
- 2. Porta ethernet para conexão de rede WAN.
- 3. Porta ethernet para conexão de rede LAN (o telefone provê IP para o computador se estiver conectado nessa porta).
- 4. Conexão para headset.
- 5. Conexão para monofone.
- 
- 

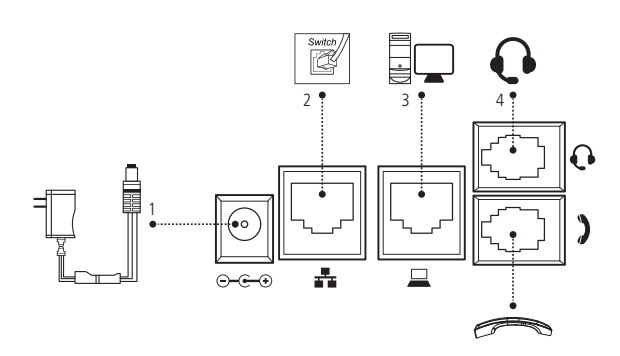

Visão posterior das conexões do terminal IP V3001

- **Obs.:** » O produto possui suporte PoE Dispense o uso de fonte de alimentação externa caso sua estrutura de rede tenha suporte à tecnologia PoE.
	- » O headset deve ser adquirido separadamente.
	- » A pinagem do headset para o terminal V3001 segue o padrão TX-, RX-, RX+ e TX+.

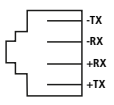

# 5.Configuração

O produto vem configurado de fábrica com o DHCP habilitado, ou seja, irá receber o IP do servidor DHCP da rede. A página Web pode ser acessada por qualquer computador que esteja conectado à mesma rede do telefone, para acessá-la siga os passos abaixo:

- 1. Pressione a tecla OK para verificar o IP do telefone. O IP será apresentado no campo IPv4 (ou IPv6, caso esteja usando esse protocolo).
- 2. No computador, abra um browser de internet e digite o IP do telefone.
- 3. Informe o usuário e senha.
- Usuário: admin

Senha: admin

Caso sua rede não tenha servidor DHCP, você pode definir um IP estático para acessar o terminal. Para isso, acesse Menu -> Avançado -> Rede -> Rede -> IPv4 e selecione o tipo de conexão como IP estático.

#### **5.1. Configurando uma conta**

#### Através do telefone:

- 1. Pressione Menu -> Avançado. A senha padrão é 123.
- 2. Selecione a opção Contas e pressione OK;
- 3. Selecione a conta SIP que deseja programar;
- 4. Na opção Básicas informe as configurações de registro da conta (usuário, senha e servidor de registro).

#### Através da página Web:

A configuração da conta através da página Web deve ser realizada através do Menu Conta -> SIP -> Configurações de registro.

# 6.Ícones do display

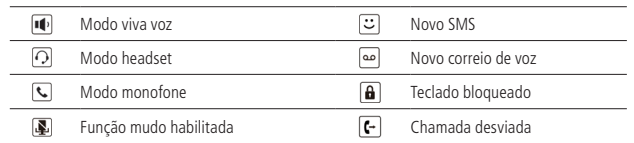

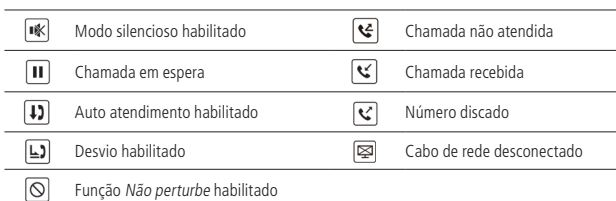

#### **6.1. Fazendo uma chamada**

1. Monofone: retire o monofone do gancho e digite o número desejado ou vice versa.

2. Viva voz: pressione  $\Box$   $\Box$  e digite o número desejado ou vice versa.

3. Headset: pressione  $\bigcirc$  e digite o número desejado ou vice versa.

#### **6.2. Atendendo uma chamada**

- 1. Através do monofone: retire o monofone do gancho.
- 2. Através do viva voz: pressione
- 3. Através do headset: pressione  $\odot$

#### **6.3. Ativando a função mudo**

Com uma chamada em andamento, pressione a tecla  $\circledast$  para habilitar a função mudo.

Para desabilitar, pressione a tecla  $\circled{\S}$  novamente.

#### **6.4. Rediscar**

Pressione a tecla  $\odot$  para discar para o último número discado.

#### **6.5. Colocando uma chamada em espera**

 Com uma chamada em andamento, pressione a softkey Hold. Para retornar à chamada pressione a softkey Voltar.

#### **6.6. Realizando uma conferência**

Com uma chamada estabelecida (em conversação), pressione a softkey Confer. A chamada será colocada em espera e, então, você deve discar para o segundo número que participará da conferência.

Após a segunda chamada estar estabelecida, pressione a softkey Confer novamente para iniciar a conferência.

O telefone permite realizar conferência à 3.

#### **6.7. Transferindo uma chamada**

Com uma chamada estabelecida, pressione a softkey Transf. A chamada será colocada em espera e, então, você deve discar para o telefone que deseja transferir a chamada.

Após a chamada ser atendida, coloque o monofone no gancho para transferir.

#### **6.8. Consultando o histórico de chamadas**

O telefone armazena até 500 registros no histórico de chamadas. Há duas formas de consultar o histórico de chamadas: através da softkey histórico ou no Menu -> Histórico. Utilize as teclas direcionais  $\blacktriangle$ )  $\blacktriangledown$  para navegar entre as chamadas e as teclas direcionais  $\blacktriangledown$ )  $\blacktriangle$ ) para navegar entre os tipos de chamadas do histórico (recebidas, originadas, perdidas e desviadas).

#### **6.9. Salvando um contato na agenda**

O telefone permite salvar até 500 contatos na agenda. Para salvar os contatos realize o seguinte procedimento:

1. Pressione a tecla  $\Box$  ou acesse o Menu -> Agendas. 2. Selecione a opção Contatos e pressione OK.

3. Pressione Adicionar e pressione OK.

4. Informe nome e número e pressione em Salvar.

#### **6.10. Gerando uma chamada para um número salvo na agenda**

- 1. Pressione a tecla  $\Box$  ou acesse o Menu -> Agendas.
- 2. Na opção Contatos, selecione o contato desejado e pressione a opção Discar.

## Termo de garantia

Fica expresso que esta garantia contratual é conferida mediante as seguintes condições:

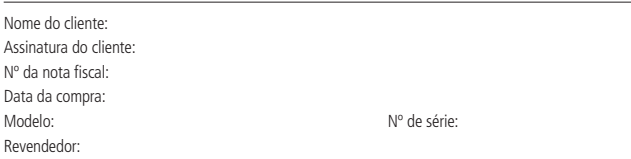

1. Todas as partes, peças e componentes do produto são garantidos contra eventuais vícios de fabricação, que porventura venham a apresentar, pelo prazo de 1 (um) ano – sendo este de 90 (noventa) dias de garantia legal e 9 (nove) meses de garantia contratual –, contado a partir da data da compra do produto pelo Senhor Consumidor, conforme consta na nota fiscal de compra do produto, que é parte integrante deste Termo em todo o território nacional. Esta garantia contratual compreende a troca gratuita de partes, peças e componentes que apresentarem vício de fabricação, incluindo as despesas com a mão de obra utilizada nesse reparo. Caso não seja constatado vício de fabricação, e sim vício(s) proveniente(s) de uso inadequado, o Senhor Consumidor arcará com essas despesas.

- 2. A instalação do produto deve ser feita de acordo com o Manual do Produto e/ou Guia de Instalação. Caso seu produto necessite a instalação e configuração por um técnico capacitado, procure um profissional idôneo e especializado, sendo que os custos desses serviços não estão inclusos no valor do produto.
- 3. Constatado o vício, o Senhor Consumidor deverá imediatamente comunicar-se com o Serviço Autorizado mais próximo que conste na relação oferecida pelo fabricante – somente estes estão autorizados a examinar e sanar o defeito durante o prazo de garantia aqui previsto. Se isso não for respeitado, esta garantia perderá sua validade, pois estará caracterizada a violação do produto.
- 4. Na eventualidade de o Senhor Consumidor solicitar atendimento domiciliar, deverá encaminhar-se ao Serviço Autorizado mais próximo para consulta da taxa de visita técnica. Caso seja constatada a necessidade da retirada do produto, as despesas decorrentes, como as de transporte e segurança de ida e volta do produto, ficam sob a responsabilidade do Senhor Consumidor.
- 5. A garantia perderá totalmente sua validade na ocorrência de quaisquer das hipóteses a seguir: a) se o vício não for de fabricação, mas sim causado pelo Senhor Consumidor ou por terceiros estranhos ao fabricante; b) se os danos ao produto forem oriundos de acidentes, sinistros, agentes da natureza (raios, inundações, desabamentos, etc.), umidade, tensão na rede elétrica (sobretensão provocada por acidentes ou flutuações excessivas na rede), instalação/uso em desacordo com o manual do usuário ou decorrentes do desgaste natural das partes, peças e componentes; c) se o produto tiver sofrido influência de natureza química, eletromagnética, elétrica ou animal (insetos, etc.); d) se o número de série do produto tiver sido adulterado ou rasurado; e) se o aparelho tiver sido violado.
- 6. Esta garantia não cobre perda de dados, portanto, recomenda-se, se for o caso do produto, que o Consumidor faça uma cópia de segurança regularmente dos dados que constam no produto.
- 7. A Intelbras não se responsabiliza pela instalação deste produto, e também por eventuais tentativas de fraudes e/ou sabotagens em seus produtos. Mantenha as atualizações do software e aplicativos utilizados em dia, se for o caso, assim como as proteções de rede necessárias para proteção contra invasões (hackers). O equipamento é garantido contra vícios dentro das suas condições normais de uso, sendo importante que se tenha ciência de que, por ser um equipamento eletrônico, não está livre de fraudes e burlas que possam interferir no seu correto funcionamento.

Sendo estas as condições deste Termo de Garantia complementar, a Intelbras S/A se reserva o direito de alterar as características gerais, técnicas e estéticas de seus produtos sem aviso prévio.

O processo de fabricação deste produto não é coberto pelos requisitos da ISO 14001.

Todas as imagens deste manual são ilustrativas.

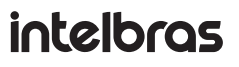

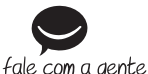

**Suporte a clientes:** (48) 2106 0006 **Fórum:** forum.intelbras.com.br **Suporte via chat:** intelbras com.br/suporte-tecnico. **Suporte via e-mail:** suporte@intelbras.com.br **SAC:** 0800 7042767 **Onde comprar? Quem instala?:** 0800 7245115

01.19 Origem: China Importado no Brasil por: Intelbras S/A – Indústria de Telecomunicação Eletrônica Brasileira Rodovia SC 281, km 4,5 – Sertão do Maruim – São José/SC – 88122-001 CNPJ 82.901.000/0014-41 – www.intelbras.com.br